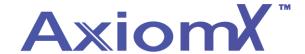

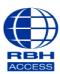

## **Technical Guide**

## Adding Cards to a Database - Axiom V

At the top of the main software screen, select **Database**, then **Cardholders** from the drop-down list that appears.

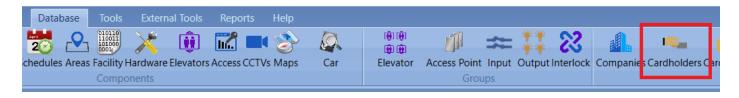

Select 'New' and fill in Card Number, Last Name and First Name.

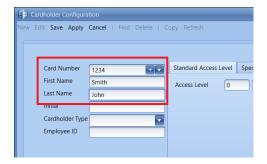

Select the Standard Access Level tab, and then select your access level from the drop down box.

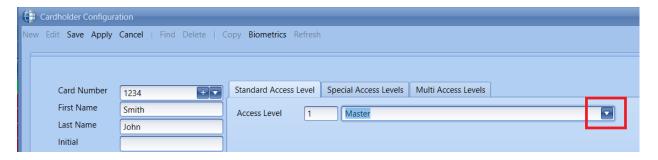

Click save to finish.

Repeat Steps 2 through 5 to add additional cards to the database.